# すべての Cisco ルータ上でのコンフィギュレー ション レジスタの使用

# 目次

概要 前提条件 要件 使用するコンポーネント 表記法 コンフィギュレーション レジスタの目的 コンフィギュレーション レジスタの値とその意味 configreg コンフィギュレーション レジスタの問題のトラブルシューティング コンフィギュレーション レジスタの値がわからない場合のトラブルシューティング コンフィギュレーション レジスタの値がわかっている場合のトラブルシューティング コンフィギュレーション レジスタの設定 設定モードからのコンフィギュレーション レジスタの設定 ROMmon からのコンフィギュレーション レジスタの設定 関連情報

# 概要

このドキュメントでは、コンフィギュレーション レジスタ(config レジスタ)について説明して います。

# 前提条件

### 要件

このドキュメントに関する固有の要件はありません。

### 使用するコンポーネント

このドキュメントは、特定のソフトウェアやハードウェアのバージョンに限定されるものではあ りません。

このドキュメントの情報は、特定のラボ環境にあるデバイスに基づいて作成されたものです。 こ のドキュメントで使用するすべてのデバイスは、クリアな(デフォルト)設定で作業を開始して います。 ネットワークが稼働中の場合は、コマンドが及ぼす潜在的な影響を十分に理解しておく 必要があります。

#### 表記法

ドキュメント表記の詳細は、『[シスコ テクニカル ティップスの表記法』](//www.cisco.com/en/US/tech/tk801/tk36/technologies_tech_note09186a0080121ac5.shtml)を参照してください。

### コンフィギュレーション レジスタの目的

コンフィギュレーション レジスタを使って、次のルータの動作をさまざまに変更できます。

- •ルータのブート方法 (ROMmon、NetBoot への移行)
- ブート中のオプション(設定の無視、ブート メッセージのディセーブル)
- コンソール スピード(ターミナル エミュレーション セッションのボーレート)

注: ボーレートがデフォルト率と設定 された異なっている場合、異様な文字は CLI で見られ ます。 Confreg 異なる値のためのボーレートを設定 するために table1 をチェックして下さ い。

コンフィギュレーション レジスタは config-register コマンドを使って、コンフィギュレーション モードから設定できます。 ROMmon からは、confreg コマンドを使用します。 コンフィギュレ ーション レジスタの現在の設定を表示するには、show version コマンドを実行します。

Copyright (c) 1986-2000 by cisco Systems, Inc. Compiled Wed 25-Oct-00 05:18 by cmong Image text-base: 0x03071DB0, data-base: 0x00001000 ROM: System Bootstrap, Version 5.2(8a), RELEASE SOFTWARE BOOTFLASH: 3000 Bootstrap Software (IGS-RXBOOT), Version 10.2(8a), RELEASE SOFTWARE (fc1) Router uptime is 7 minutes System returned to ROM by reload System image file is "flash:c2500-js-l\_121-5.bin" cisco 2500 (68030) processor (revision D) with 16384K/2048K bytes of memory. Processor board ID 03867477, with hardware revision 00000000 Bridging software. X.25 software, Version 3.0.0. SuperLAT software (copyright 1990 by Meridian Technology Corp). TN3270 Emulation software. 1 Token Ring/IEEE 802.5 interface(s) 2 Serial network interface(s) 32K bytes of non-volatile configuration memory. 16384K bytes of processor board System flash (Read ONLY) **Configuration register is 0x2102**

コンフィギュレーション レジスタの工場出荷時のデフォルト設定は 0x2102 です。 これはルータ が Cisco IOS ® ソフトウェア イメージをフラッシュ メモリからロードし、9600 ボーのコンソー ルのスピードとスタートアップ コンフィギュレーションをロードするように試みる必要があるこ とを示します。

# コンフィギュレーション レジスタの値とその意味

#### configreg

コンフィギュレーション レジスタの値がわかっている場合、その意味を特定できます。 潜在的な 問題を含むコンフィギュレーションレジスタ設定値の意味の情報に関しては、および修正、[Cisco](https://cway.cisco.com/go/sa/) CLI アナライザ ([登録ユーザのみ\)](//tools.cisco.com/RPF/register/register.do)ツールに show version コマンドの出力、か show tech-support コマンドおよび入力集めて下さい。 Cisco CLI アナライザ ([登録ユーザのみ\)](//tools.cisco.com/RPF/register/register.do) を使用する ために、登録ユーザである必要がありログオンされ、JavaScript を有効に してもらいます。

次表には、ほとんどのプラットフォームで有効な一般的な設定が記載されています。

注: ルータ上のコンフィギュレーション レジスタをこの表のいずれかの値に変更する前に、 該当するハードウェア インストール ガイドを調べて、コンフィギュレーション レジスタを 使用できることを確認してください。

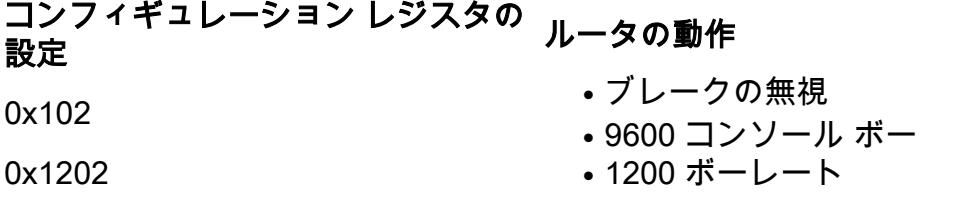

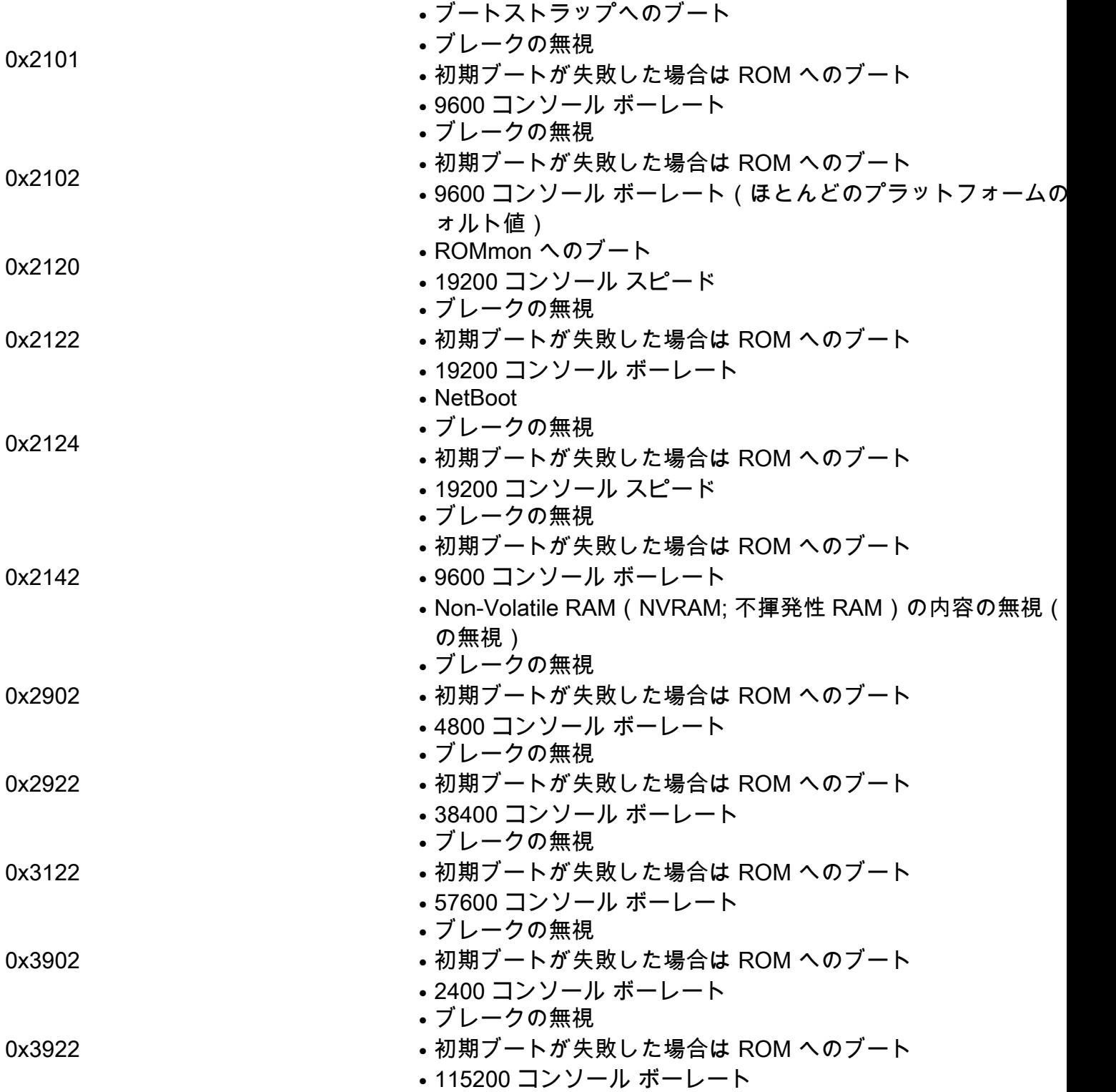

コンフィギュレーション レジスタに設定されている値が表に記述されていない場合、値を算出す ー・・・・。<br>るにはどのビットが設定されているかを特定します。

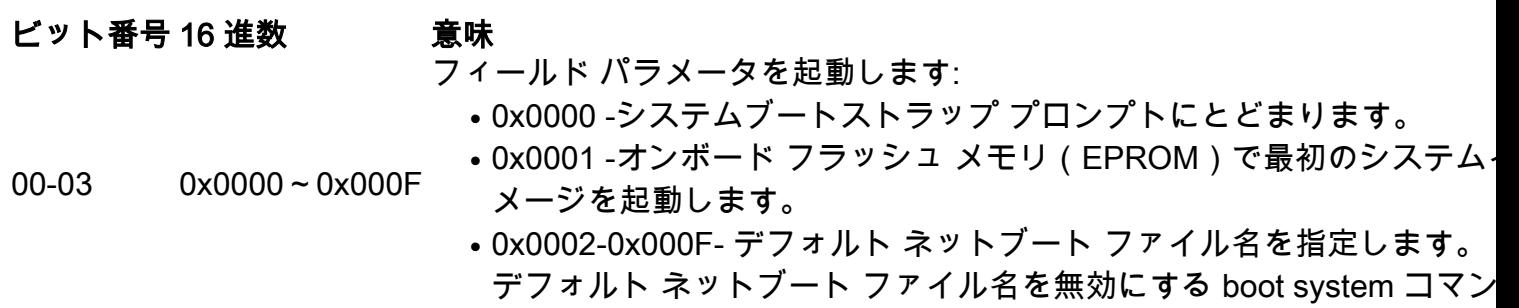

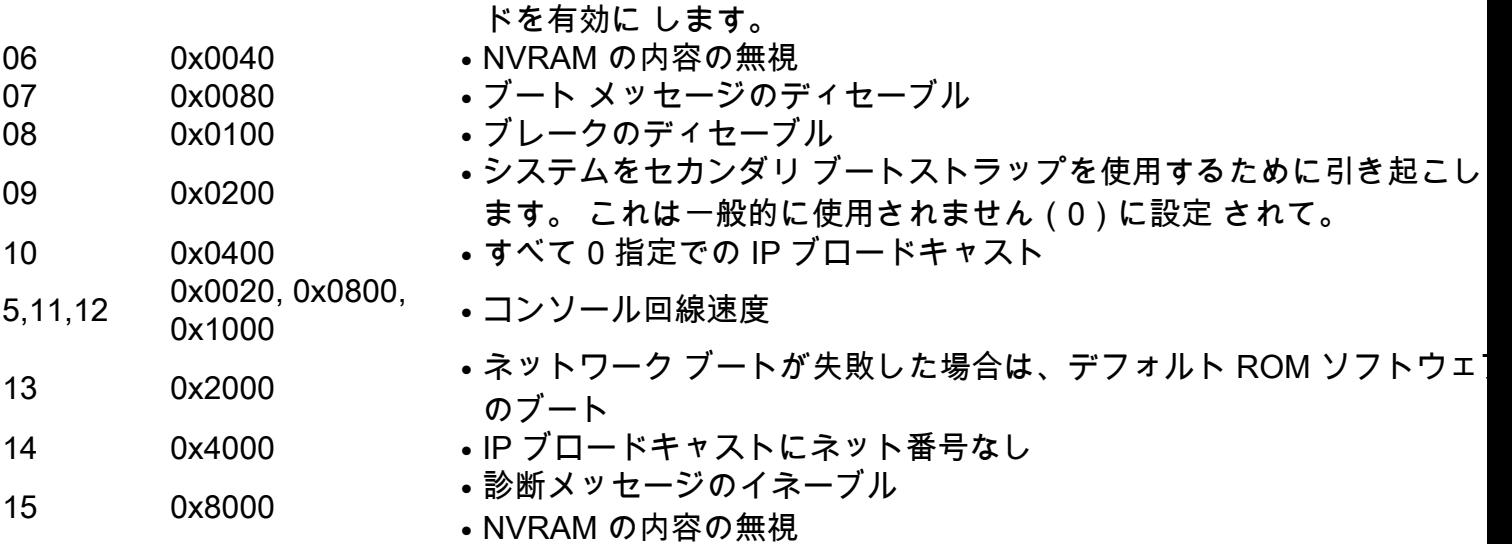

# コンフィギュレーション レジスタの問題のトラブルシューティ ング

コンフィギュレーション レジスタの設定が不適切な場合、次に示すようなさまざまな問題が発生 する可能性があります。

- コンフィギュレーション ファイルが無視される。
- コンソールから出力がないか、意味のない出力が出力される。
- ROMmon へブートされる。

これらの問題を解決するには、コンフィギュレーション レジスタを適切な設定 (工場出荷時のデ フォルト値 0x2102 など)に変更します。

### コンフィギュレーション レジスタの値がわからない場合のトラブルシューティン グ

コンフィギュレーション レジスタの値がわからない場合は、ルータとの telnet またはコンソール セッションを確立してください。 次に show version 出力を確認して、コンフィギュレーション レジスタの値を特定します。

IOS (tm) 2500 Software (C2500-JS-L), Version 12.1(5), RELEASE SOFTWARE (fc1) Copyright (c) 1986-2000 by cisco Systems, Inc. Compiled Wed 25-Oct-00 05:18 by cmong Image text-base: 0x03071DB0, data-base: 0x00001000 ROM: System Bootstrap, Version 5.2(8a), RELEASE SOFTWARE BOOTFLASH: 3000 Bootstrap Software (IGS-RXBOOT), Version 10.2(8a), RELEASE SOFTWARE (fc1) Router uptime is 7 minutes System returned to ROM by reload System image file is "flash:c2500-js-l\_121-5.bin" cisco 2500 (68030) processor (revision D) with 16384K/2048K bytes of memory. Processor board ID 03867477, with hardware revision 00000000 Bridging software. X.25 software, Version 3.0.0. SuperLAT software (copyright 1990 by Meridian Technology Corp). TN3270 Emulation software. 1 Token Ring/IEEE 802.5 interface(s) 2 Serial network interface(s) 32K bytes of non-volatile configuration memory. 16384K bytes of processor board System flash (Read ONLY) **Configuration register is 0x2142**

コンソール セッションが確立できない場合や、意味不明の文字しか表示されない場合は、ルータ とターミナル エミュレーション ソフトウェア間の速度の不一致が原因と考えられます。 ターミ ナル エミュレーション ソフトウェアのボーレートを変更してください。 有効な設定は、1200、 2400、4800、9600、19200、38400、57600、および 115200 です。 セッションを確立したら、 show version コマンドを実行して設定を特定できます。 ルータが ROMmon モードの場合、boot コマンドを実行して、オペレーティング システムを手動でブートします。 潜在的な問題を含むコ ンフィギュレーションレジスタ設定値の意味の情報に関しては、および修正、[Cisco CLI アナラ](https://cway.cisco.com/go/sa/) [イザ](https://cway.cisco.com/go/sa/)([登録ユーザのみ](//tools.cisco.com/RPF/register/register.do))ツールに show version コマンドの出力、か show tech-support コマンド および入力集めて下さい。 [Cisco CLI アナライザ\(](https://cway.cisco.com/go/sa/)[登録ユーザのみ\)](//tools.cisco.com/RPF/register/register.do)を使用するために、[登録 ユ](//tools.cisco.com/RPF/register/register.do) [ーザ](//tools.cisco.com/RPF/register/register.do)である必要がありログオンされ、JavaScript を有効に してもらいます。

### コンフィギュレーション レジスタの値がわかっている場合のトラブルシューティ ング

コンフィギュレーション レジスタの値がわかっている場合は、「コンフィギュレーション レジス タの値とその意味」の表を使って、動作を特定します。 潜在的な問題を含むコンフィギュレーシ ョンレジスタ設定値の意味の情報に関しては、および修正、[Cisco CLI アナライザ](https://cway.cisco.com/go/sa/)[\(登録ユーザ](//tools.cisco.com/RPF/register/register.do) [のみ](//tools.cisco.com/RPF/register/register.do))ツールに show version コマンドの出力、か show tech-support コマンドおよび入力集めて 下さい。 [Cisco CLI アナライザ\(](https://cway.cisco.com/go/sa/)[登録ユーザのみ\)](//tools.cisco.com/RPF/register/register.do)を使用するために、[登録 ユーザで](//tools.cisco.com/RPF/register/register.do)ある必要が ありログオンされ、JavaScript を有効に してもらいます。 Telnet を介してルータにアクセスでき る場合は、ルータとのセッションを確立します。 そうでない場合は、コンソール セッションを確 立するためのコンフィギュレーション レジスタ設定で指示されているボーレートに、使用してい るターミナル エミュレーション プログラムを設定します。

# コンフィギュレーション レジスタの設定

「コンフィギュレーション レジスタの値とその意味」の表を使って、目的のコンフィギュレーシ ョン レジスタの設定(通常は 0x2102)を判別します。

### 設定モードからのコンフィギュレーション レジスタの設定

コンフィギュレーション レジスタを設定するには、config-register コマンドを発行します。

Router#**configure terminal** Enter configuration commands, one per line. End with CNTL/Z. Router(config)#**config** Router(config)#**config-register 0x2102** Router(config)#**end** Router#**show version** Cisco Internetwork Operating System Software IOS (tm) 2500 Software (C2500-JS-L), Version 12.1(5), RELEASE SOFTWARE (fc1) Copyright (c) 1986-2000 by cisco Systems, Inc. Compiled Wed 25-Oct-00 05:18 by cmong Image text-base: 0x03071DB0, data-base: 0x00001000 ROM: System Bootstrap, Version 5.2(8a), RELEASE SOFTWARE BOOTFLASH: 3000 Bootstrap Software (IGS-RXBOOT), Version 10.2(8a), RELEASE SOFTWARE (fc1) Router uptime is 11 minutes System returned to ROM by reload System image file is "flash:c2500-js-l\_121-5.bin" cisco 2500 (68030) processor (revision D) with 16384K/2048K bytes of memory. Processor board ID 03867477, with hardware revision 00000000 Bridging software. X.25 software, Version 3.0.0. SuperLAT software (copyright 1990 by Meridian Technology Corp). TN3270 Emulation software. 1 Token Ring/IEEE 802.5 interface(s) 2 Serial network interface(s) 32K bytes of non-volatile configuration memory. 16384K bytes of processor board System flash (Read ONLY) **Configuration register is 0x2142 (will be 0x2102 at next reload)**

#### ルータのリロードが終了すると、コンフィギュレーション レジスタの新しい設定がアクティブに なります。

Router#**reload** System configuration has been modified. Save? [yes/no]: **n** Proceed with reload? [confirm]

### ROMmon からのコンフィギュレーション レジスタの設定

ルータが ROMmon モードの場合は、confreg コマンドを使ってコンフィギュレーション レジス タを設定します。

新しいコンフィギュレーション レジスタを有効にするには、リセットまたは電源のオフ→オンを 実行する必要があります。

# 関連情報

- [リブート中にルータの設定が失われるのは何故ですか。](//www.cisco.com/en/US/products/hw/routers/ps233/products_tech_note09186a00800a65a5.shtml?referring_site=bodynav)
- [パスワード リカバリ手順](//www.cisco.com/en/US/products/sw/iosswrel/ps1831/products_tech_note09186a00801746e6.shtml?referring_site=bodynav)
- [ソフトウェア コンフィギュレーション レジスタ](//www.cisco.com/en/US/products/hw/switches/ps718/products_feature_guide_chapter09186a00800ef93f.html?referring_site=bodynav)
- [テクニカルサポートとドキュメント Cisco Systems](//www.cisco.com/cisco/web/support/index.html?referring_site=bodynav)